### **Enable/Disable ECOM Service :**

- 1. To enable the ECOM service customer should send SMS **ECOMON** <space> XXXX **(Last four Digit of card)** to **9225600050**
- 2. To disable the ECOM service customer should send SMS **ECOMOFF** <space> XXXX **(Last four Digit of card)** to **9225600050**

#### **SMS to be send is as below**

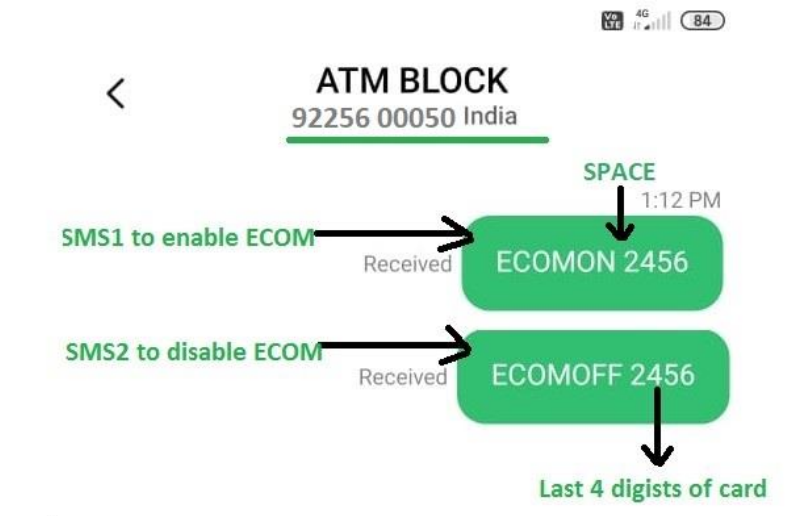

### **Below reply will be received for SMS1 and SMS2**

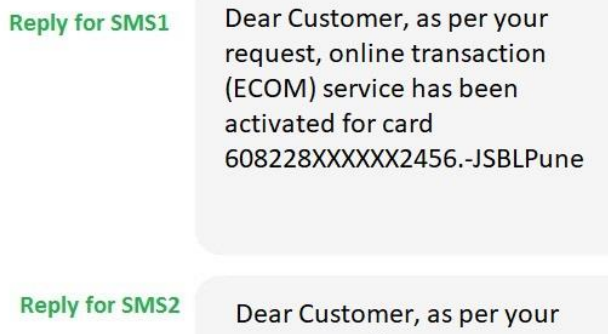

request, online transaction(ECOM) service has been deactivated for card 608228XXXXXX2456.-JSBLPune

FAQ To enable the ATM service though SMS\_24082023.docx

#### **Enable/Disable Contactless Service(TAP) :-**

- 1. To enable the TAP(Contactless) service customer should send SMS **TAPON <space> XXXX (Last four Digit of card) to 9225600050**
- 2. To disable the TAP(Contactless) service customer should send SMS **TAPOFF <space> XXXX (Last four Digit of card) to 9225600050**

**SMS to be send is as below** 

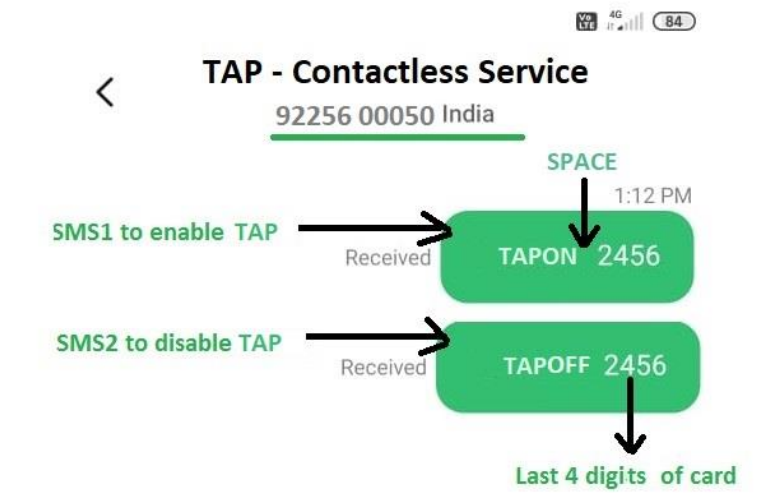

### **Below reply will be received for SMS1 and SMS2**

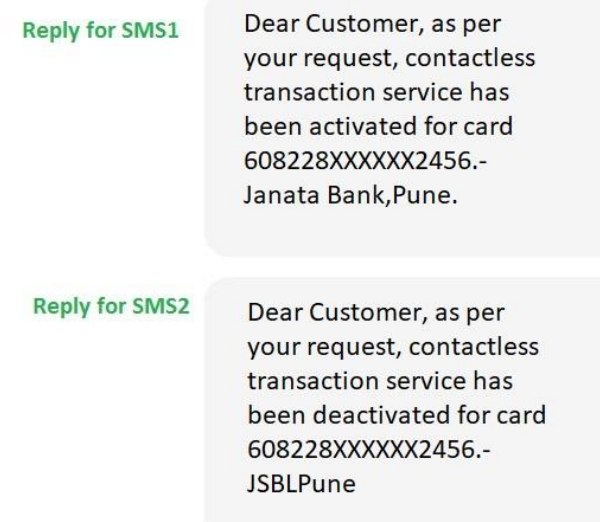

FAQ To enable the ATM service though SMS\_24082023.docx

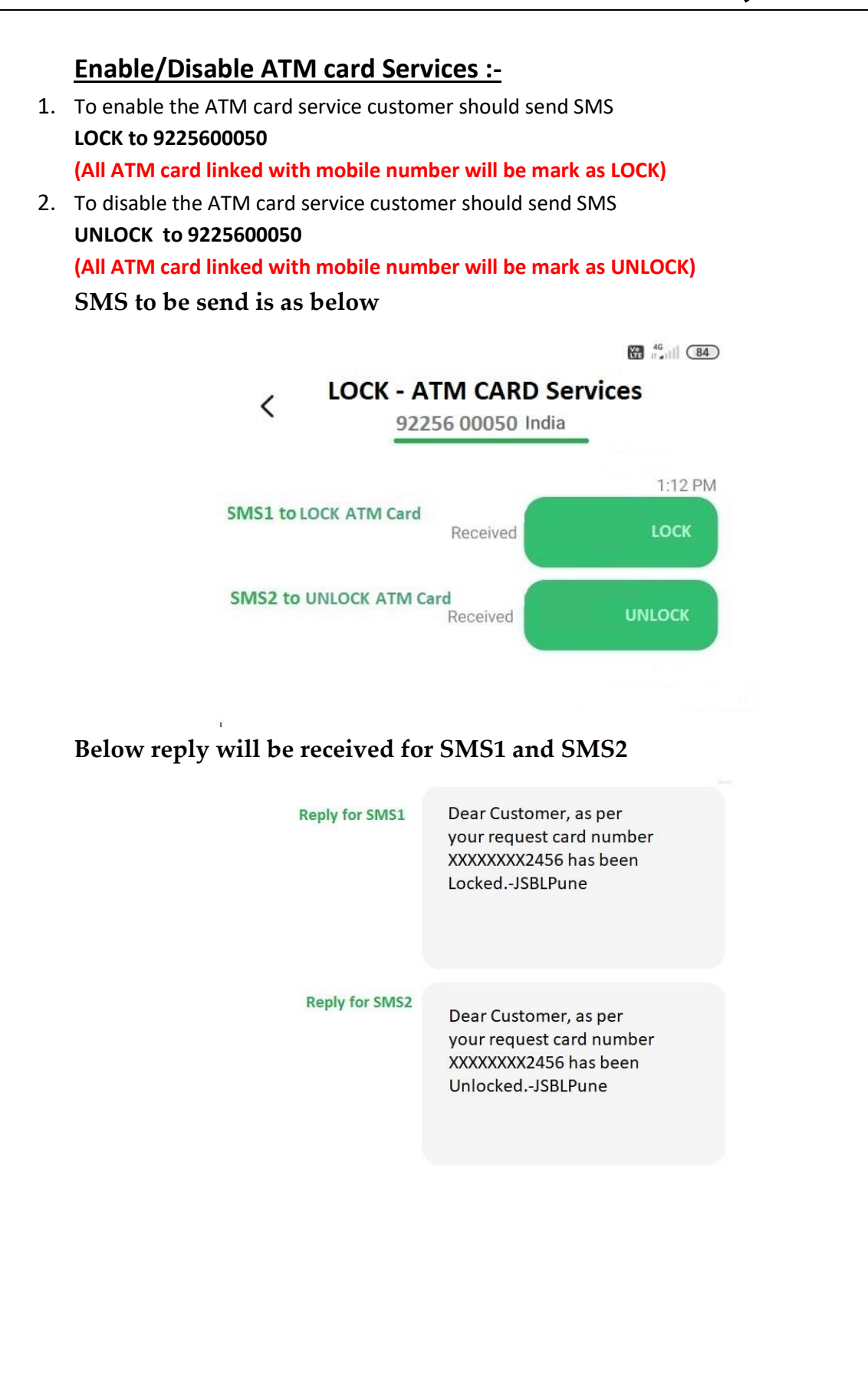

FAQ To enable the ATM service though SMS\_24082023.docx

Page 3 of 6

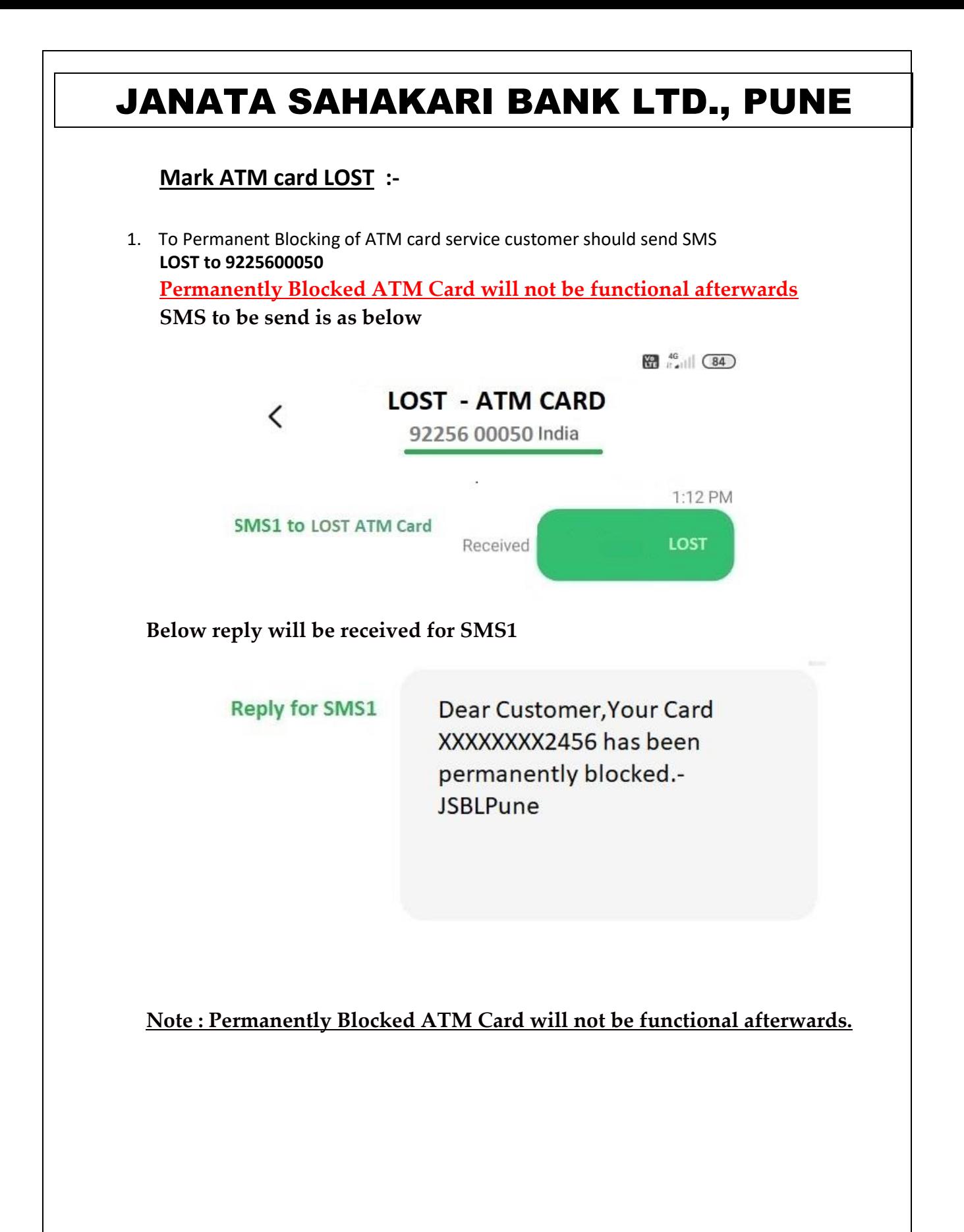

FAQ To enable the ATM service though SMS\_24082023.docx

Page 4 of 6

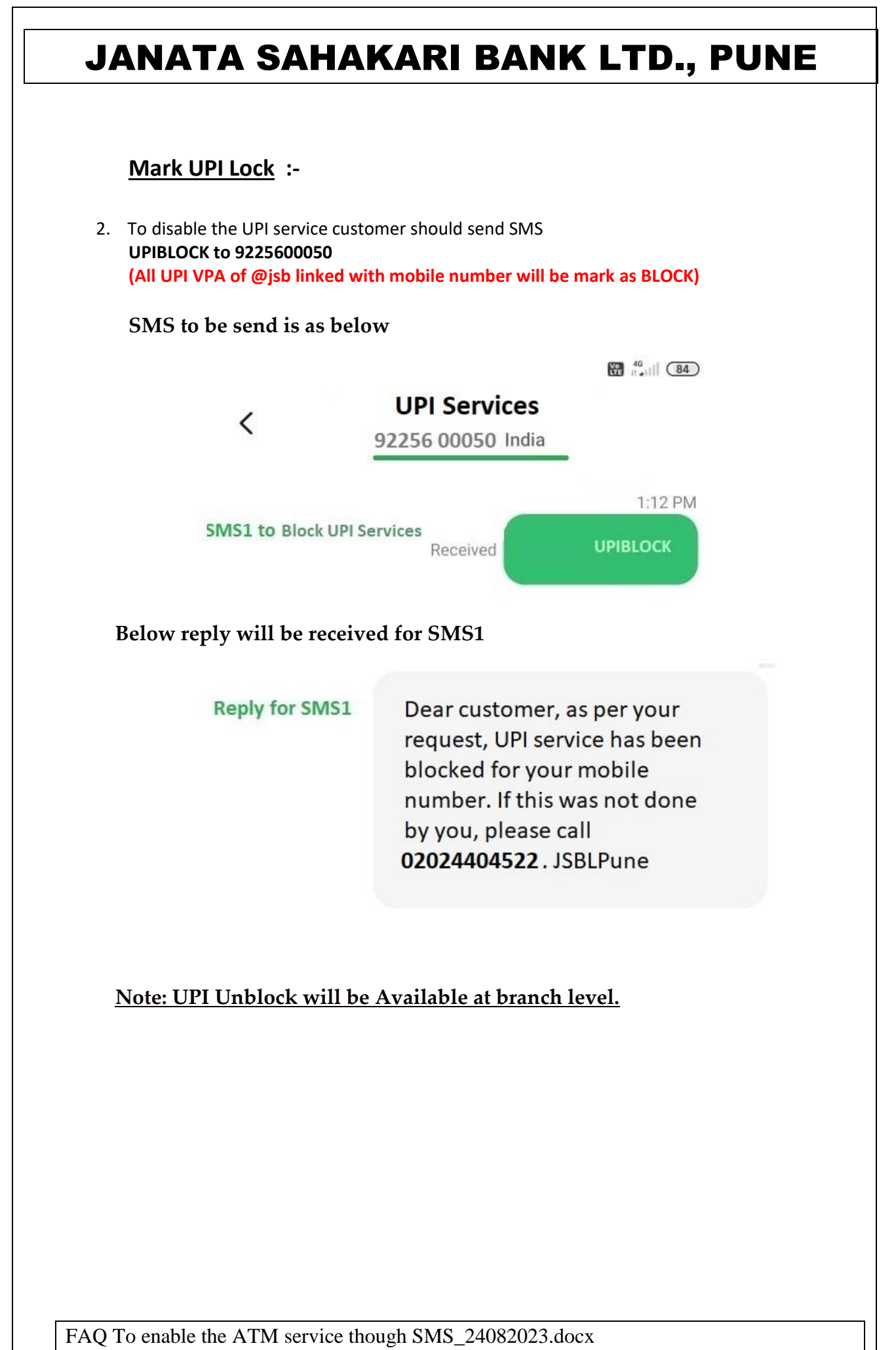

Page 5 of 6

### **Generate Mobile Banking M Pin and T Pin :-**

**First time Customer should contact to Branch to Initiate M Pin for Login and T Pin for transaction** 

**After initiating / generating first time M Pin and T Pin customer can set own Pin through Jet Bill Pay ( IMPS – Mobile Banking)** 

**Existing registered customer could change M Pin and T Pin through Mobile Banking Application. Path → Home Screen → Click on Pin Change → Change MPIN / TPIN** 

\*\*\*\*\*\*\*\* END OF DOCUMENT \*\*\*\*\*\*\*\*

FAQ To enable the ATM service though SMS\_24082023.docx

Page 6 of 6